## GrafStat Ausgabe 2004 – Die wichtigsten Neuheiten

## **Gedrucktes Fragebogenformular**

Die Aufbereitung des Druckformulars wurde vollkommen neu programmiert. Sie können jetzt Schriftarten für die Fragebogenelemente vollkommen frei aus den installierten Schriften wählen. Der stark beschleunigte Aufbau der Vorschauseite erlaubt ein flüssigeres Arbeiten und erleichtert den Umgang mit größeren Fragebögen. Gleichzeitig ist die bisherige Beschränkung auf 8 Druckseiten entfallen und Miniaturvorschauseiten am linken Fensterrand schaffen Überblick und erleichtern die Seitenauswahl.

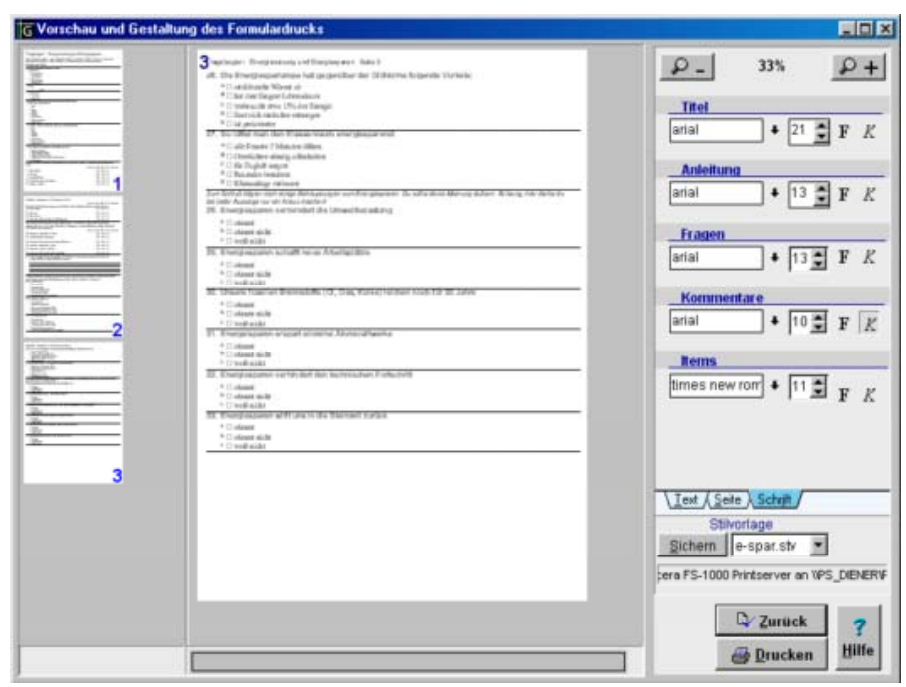

Falls Sie eine vollkommen andere Gestaltung des gedruckten Formulars wünschen, können Sie mit dem GrafRTF-Assistenten die Formulardaten in eine Richtext-Datei exportieren und anschließend mit einer Textverarbeitung Ihrer Wahl in die gewünschte Form bringen.

## **Fragbogenaufbau**

#### **Kopplung von Skalenfragen**

Mit der Ausgabe 2004 können Sie gleichartige Skalen im Fragebogen koppeln. Dadurch erreichen Sie einen übersichtlicheren und kompakteren Aufbau des Fragebogens. Die Kopplung verändert den Aufbau im Druckformular, im HTML-Formular und im Bildschirminterview.

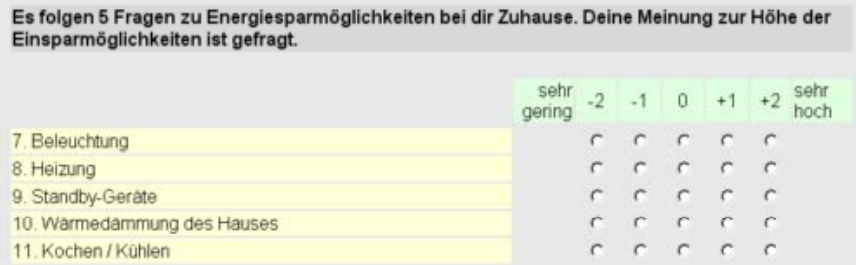

#### **Zusatzfeld bei Einfach- und Mehrfachwahlen**

Häufig wurde der Wunsch geäußert, bei Auswahlen ein zusätzliches Textfeld anzufügen, in das ein kurzer Text eingetragen werden kann. Beispielsweise kann ein Anwender nun hinter eine Antwort "Sonstiges:" seine Vorstellungen eintippen. Wenn bei der Erstellung des Fragebogens bei einer Auswahlfrage die Option "Zusätzliches Eingabefeld" angegeben wird, erscheint ein Textfeld in allen Formularvarianten (gedrucktes Formular, HTML-Formular, Bildschirminterview und Listeneingabe).

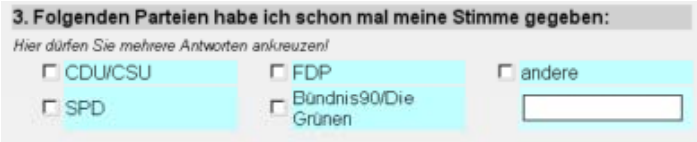

Bei der Auswertung werden die Texteingaben ähnlich wie bei einer freien Frage als Textseite mit den gesammelten Antworten zusammengestellt.

# **Online Befragungen**

## **Gestaltung**

Ähnlich wie beim gedruckten Formular können nun auch beim HTML-Formular Schriftarten und Attribute frei gewählt werden.

#### **Durchführung**

Die Durchführung von Online Befragungen wurde radikal vereinfacht. Durch den direkten Zugriff auf alle Sammelpunktfunktionen direkt von GrafStat aus entfallen alle Umwege und Schwierigkeiten, die im Zusammenspiel mit dem Browser immer wieder zu Problemen geführt haben.

Schon bei der Gestaltung des HTML-Formulars wählen Sie nun den gewünschten Datensammelpunkt aus und melden die Befragung direkt dort an.

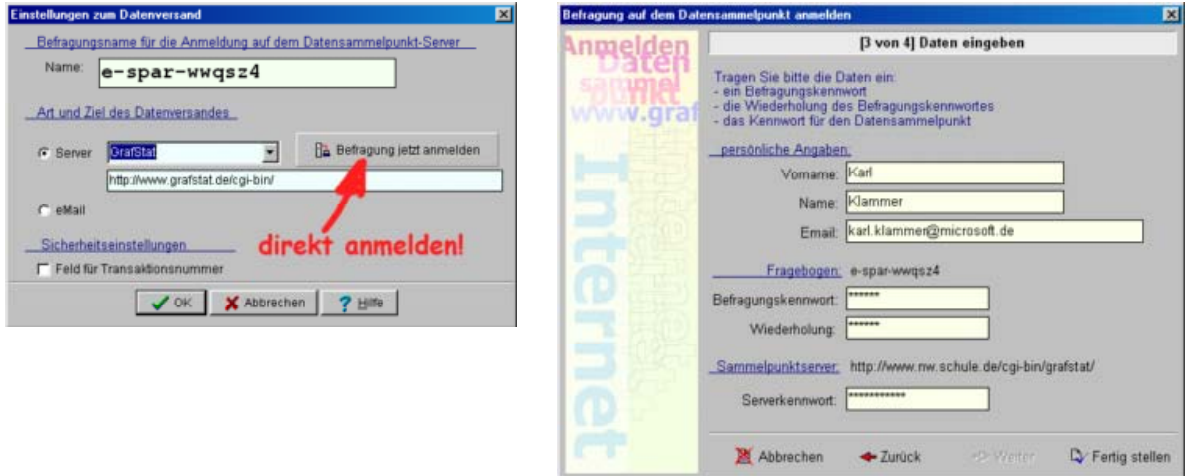

In die HTML-Vorschau ist nun ein Internet-Explorer integriert und Sie können direkt von der Vorschau aus einen Testfragebogen abschicken.

Im Verwaltungsbereich wurde der Assistent für Internetdaten nun so erweitert, dass er die Daten auch direkt vom Datensammelpunkt abholen kann. Da GrafStat die Serveradresse des geöffneten Fragebogens kennt, müssen nur noch Datenpasswort und Serverpasswort eingetragen werden und in wenigen Sekunden sind die neuen Daten aus dem Internet zu Ihrer Befragung hinzugefügt.

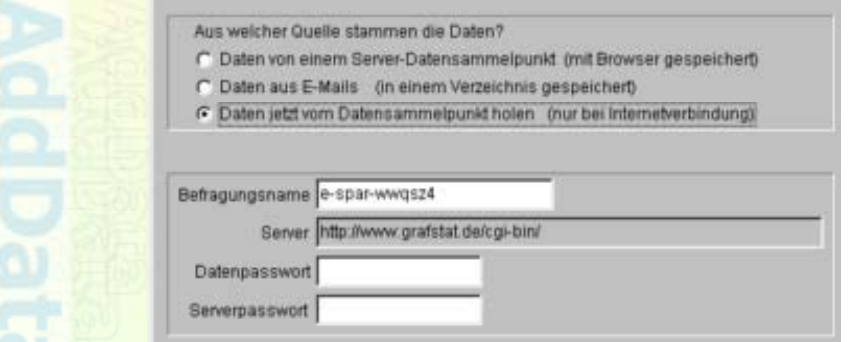

## **Auswertung**

#### **Grundauswertung über alle Fragen**

Eine Grundauswertung über alle Fragen liefert Ihnen nun auf Mausklick einen ersten Überblick über die Ergebnisse Ihrer Umfrage. Da diese Grundauswertung als Richtext-Datei generiert wird, können Sie durch Weiterbearbeitung mit Ihrer Textverarbeitung schnell einen Bericht in Form eines Reportes erstellen.

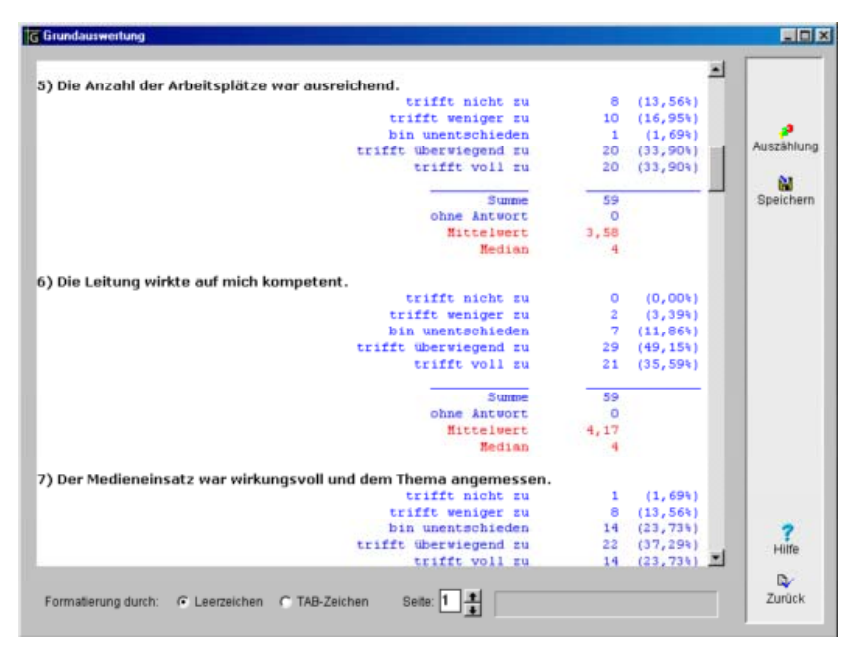

#### **Export aller erhobenen Daten**

Wollen Sie die erhobenen Daten mit einem anderen Programm weiter verarbeiten, z.B. komplexere Analysen mit SPSS erstellen oder andere Auswertungsformen mit Excel erstellen, dann sollten Sie die Daten exportieren. Die Ausgabe 2004 exportiert auch die offenen Fragen, womit beispielsweise auch personalisierte Daten über GrafStat erhoben und anschließend mit anderen Programmen ausgewertet werden können. Damit wird GrafStat zum Formulargenerator und Datenerhebungswerkzeug für derartige Anwendungen.

#### **Export einzelner Auswertungen**

Wenn Ihnen die grafischen Auswertungsformen von GrafStat nicht genügen oder gefallen, dann können Sie jetzt die Auswertungsdaten einer Auswertung als Datensatz exportieren und anschließend beispielsweise mit Excel grafisch aufbereiten. Als Exportformate stehen Text, Excel und XML zur Verfügung.

## **Ergänzende Programme – Assistenten**

Einige Funktionen, die wegen der Performance oder aus anderen Gründen nicht direkt in GrafStat integriert wurden stehen einfach zu bedienende Assistenten zur Verfügung.

#### **GSConfig – Konfigurationsprogramm**

Dieses Konfigurationsprogramm erlaubt Ihnen Einstellungen für die Arbeit mit GrafStat. Für die Standardversion von GrafStat wird damit der Ordner eingestellt in dem Sie Ihre GrafStat-Befragungen halten möchten. Außerdem können Sie die mitgelieferten Beispiele in diesen Ordner kopieren lassen. Den vollen Funktionsumfang erhält GSConfig in der Netzwerkversion. Hier können Sie dann die wichtigen Einstellung für die Arbeit im Netzwerk machen.

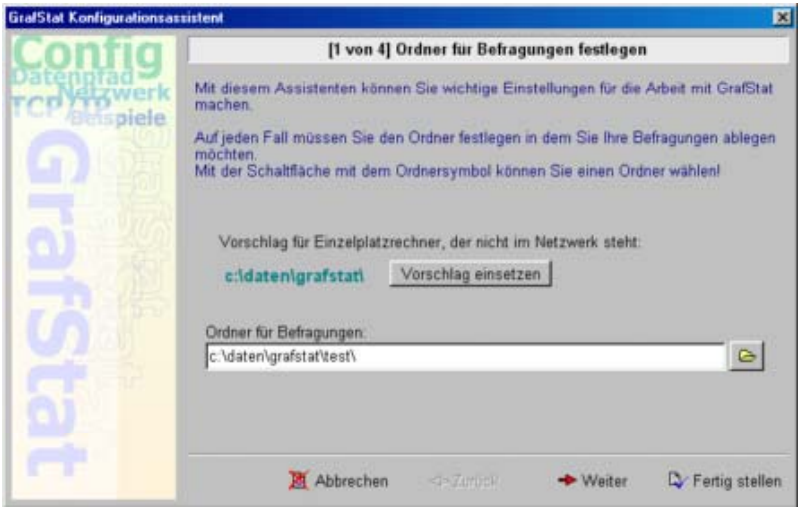

#### **GrafRTF – Formulargenerator für Richtext**

Mit diesem Assistenten können Sie Ihre Fragebogenformulare als RTF-Dateien exportieren. Diese Funktion ist vor allen Dingen dann interessant, wenn Sie bei der Gestaltung des Fragebogenformulars vollkommen andere Vorstellungen haben als GrafStat.

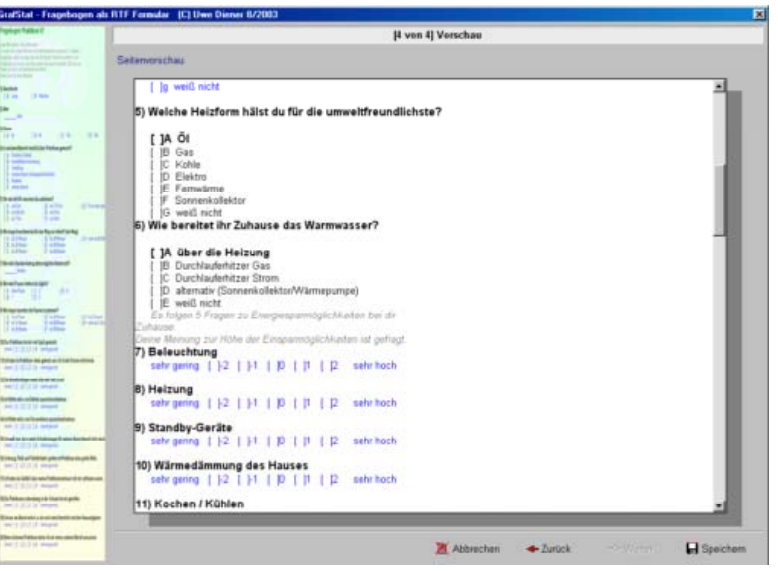

#### **GrafMat – Grafikgenerator für GrafStat Auswertungen**

Wenn Sie für einen Fragebogen erst einmal mit GrafStat alle gewünschten Auswertungen gemacht und gespeichert haben, können Sie die Grafiken für eine neue Befragungsaktion oder für ergänzte Daten ganz einfach mit einem Durchgang mit GrafMat erstellen. GrafMat liest die Auswertungseinstellungen ein und produziert nach diesen Vorgaben alle Grafiken. Sie können in GrafMat das Grafikformat (z.B. BMP, PCX, JPG, ...) und die Größe der Grafik wählen. Nach Fertigstellung liegt eine Serie neu erstellter Grafiken in dem gewünschten Verzeichnis für die Dokumentation bereit.

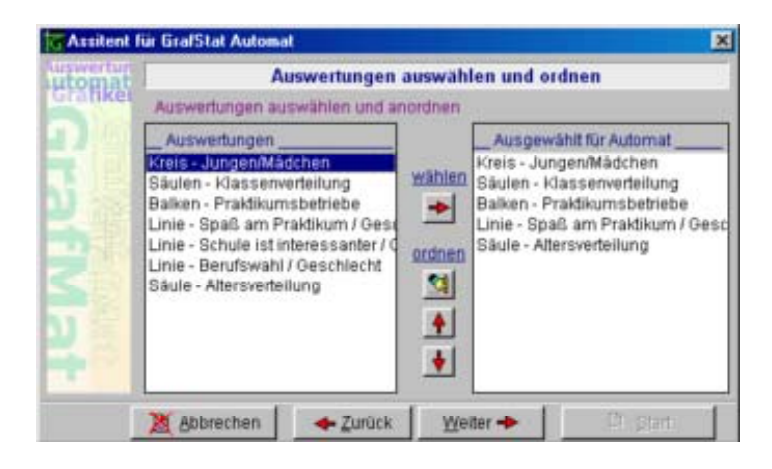

#### GrafShow – ein kleines "Präsentationsprogramm" für GrafStat-Auswertungen

Mit GrafShow können Sie kleine Präsentationen Ihrer Auswertungen erstellen. Neben den Grafiken, die bei der Präsentation immer aus den vorliegenden Daten neu erstellt werden, können Sie Überschrift und Kommentartexte einsetzen. Eine Auswahl von Überblendungen bringt etwas Bewegung in Ihre Auswertungsshow.

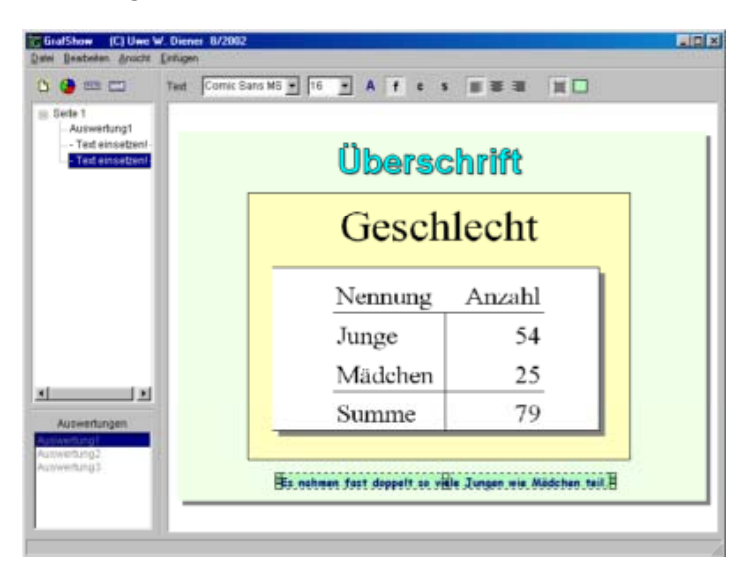

#### **GrafMix – Programm zur Mischung von Fragebögen**

Mit diesem Assistenten können Sie zwei Fragebögen miteinander vereinigen, einschließlich der erhobenen Daten. Ein Fragebogen wird also mittels eines zweiten erweitert. Der Einsatz des Assistenten ist immer dann sinnvoll, wenn eine Gruppe von Personen mehrfach befragt wird. Die Fragebögen dafür müssen nicht identisch sein. GrafMix ordnet die erhobenen Daten entweder nach Ihrer Reihenfolge oder nach einem Schlüsselfeld einander zu und erzeugt eine erweiterte Befragung. Außerderm kann GrafMix benutzt werden, um Fragebögen zu erweitern, die bereits Befragungsdaten enthalten.

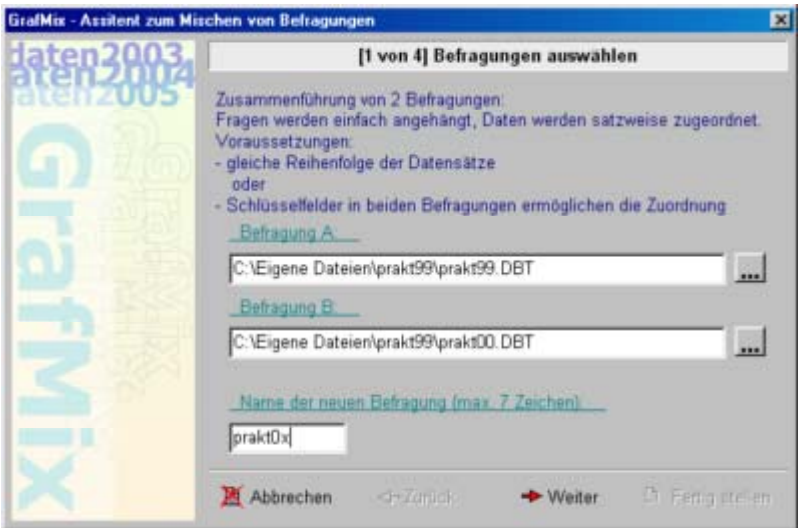

Diese Aufstellung der Neuigkeiten soll nur zur Orientierung dienen. Im Zusammenhang der Erstellung von GrafStat Ausgabe 2004 wurden auch die GrafStat Hilfe sowie das Handbuch vollkommen überarbeitet und neu gestaltet. Für die Assistenten werden außerdem jeweils separate Anleitungen mitgeliefert.

Wir hoffen, dass Sie mit dieser kurzen Übersicht von den Vorteilen der Ausgabe 2004 überzeugt wurden und in Zukunft mit dieser wesentlich verbesserten Programmversion arbeiten möchten.

Uwe Diener Ratingen im März 2004